## 3D 프린팅 프로그래밍

### 05 - 반복패턴 만들기

김영준 헬로앱스 대표

# 코딩 명령어 기본

### 문자열을 콘솔창에 출력하기

#### "Hello" 문자를 콘솔창에 출력해 봅니다.

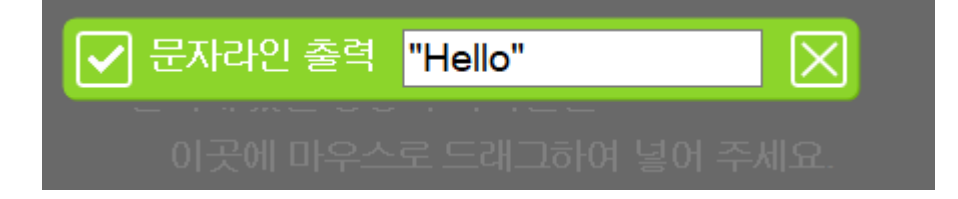

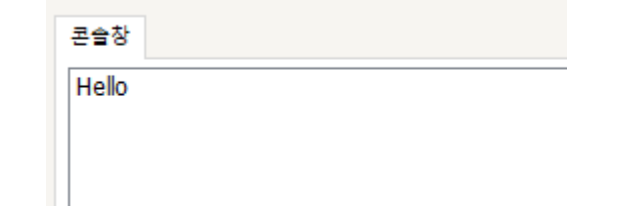

### 문자열을 콘솔창에 출력하기

#### ▶ 수식 연산의 결과를 콘솔창에 출력해 봅니다.

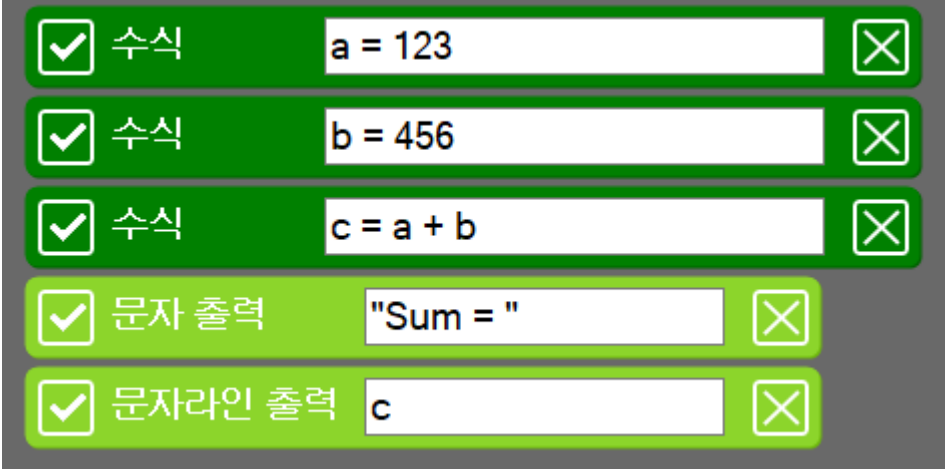

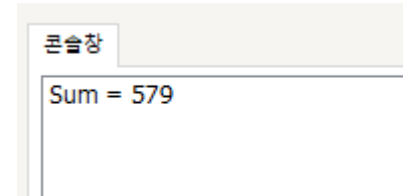

## 반목문

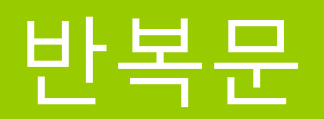

#### ▶ 1부터 50 까지 숫자를 출력해 봅니다.

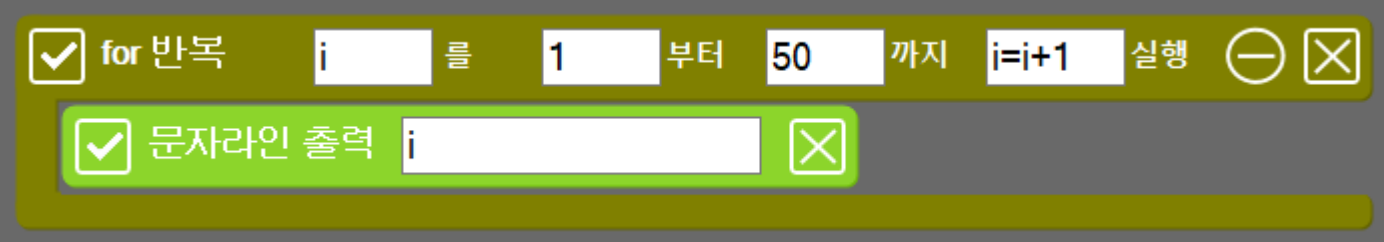

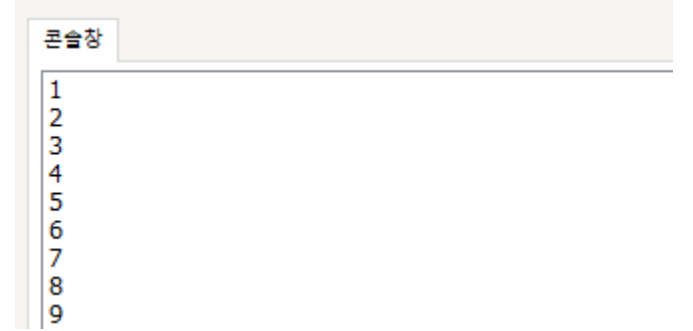

# 반복문으로 도형 추가하기

#### 반복문으로 도형을 추가해 봅니다.

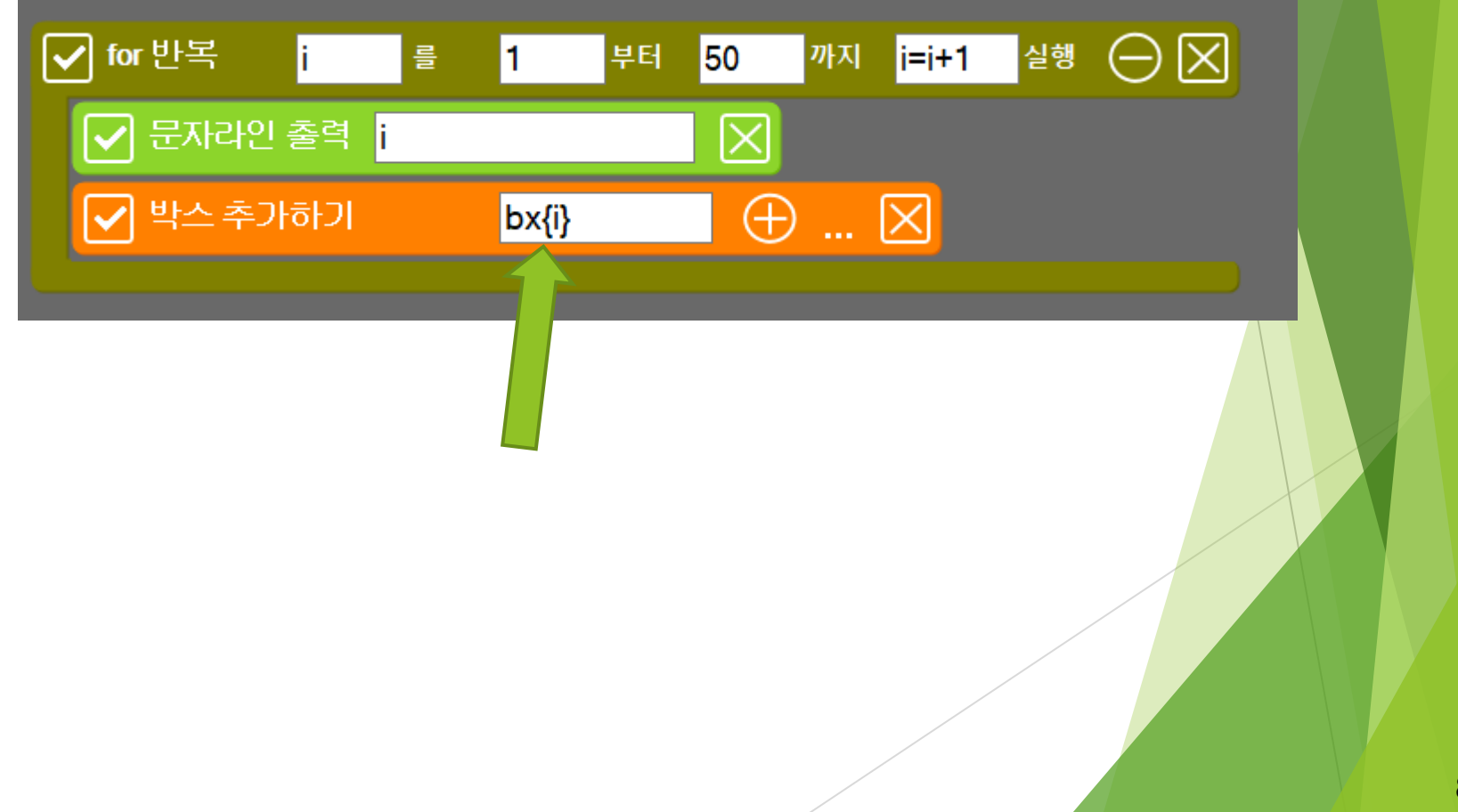

#### 반복문으로 도형을 추가해 봅니다.

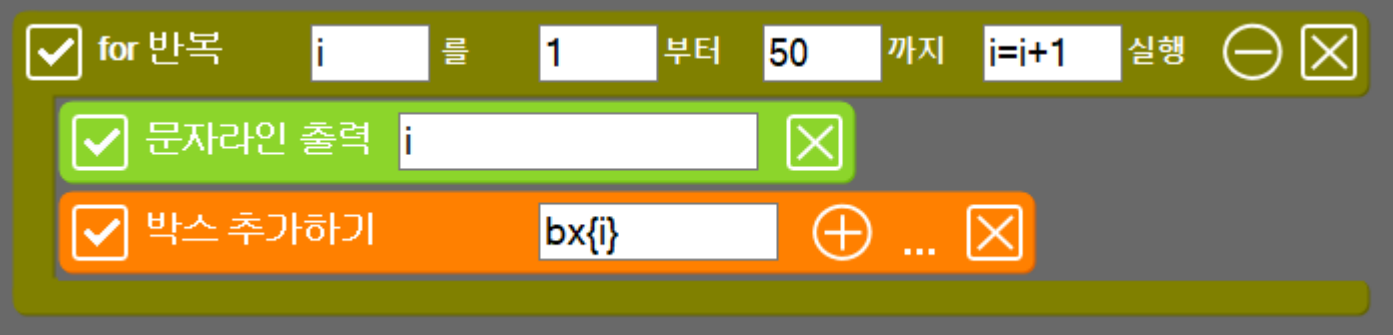

생성되는 3D 도형의 이름들은 서로 달라야 합니다. 변수 i를 도형의 이름에 대입하여 자동으로 Bx1, bx2, bx3 … 와 같이 이름이 생성되도록 하였음

#### 반복문으로 도형을 추가해 봅니다.

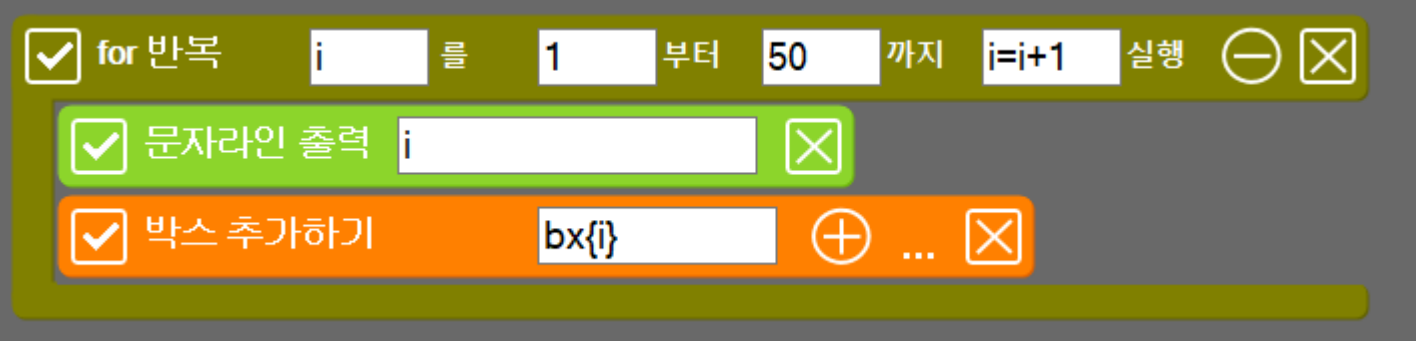

### 도형 명령어에서 수식이나 변수 사용시 { } 로 감싸주어야 합니다.

#### ▶ 반복문으로 위치를 증가시켜 봅니다.

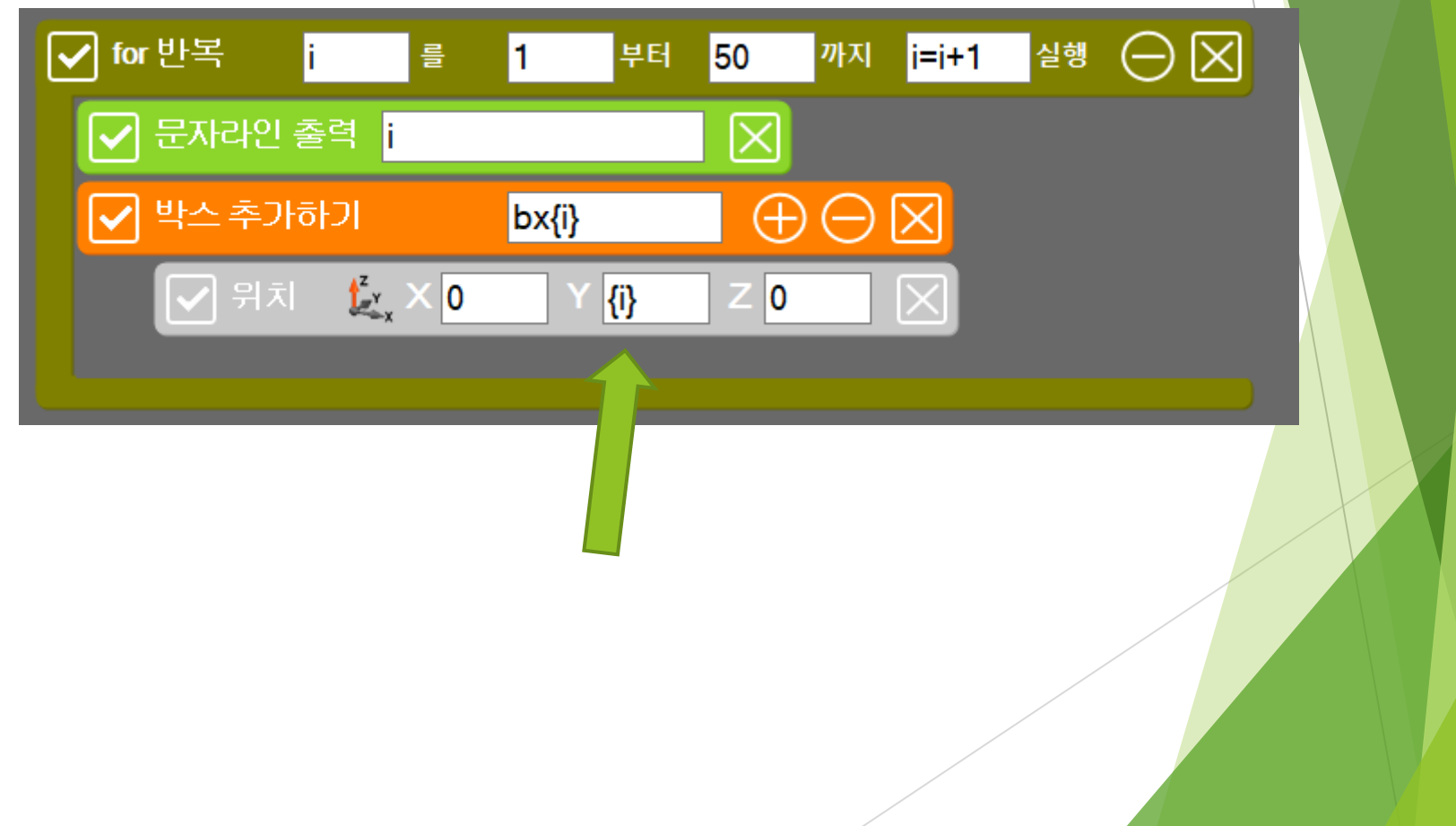

#### 반복문으로 위치를 증가시켜 봅니다.

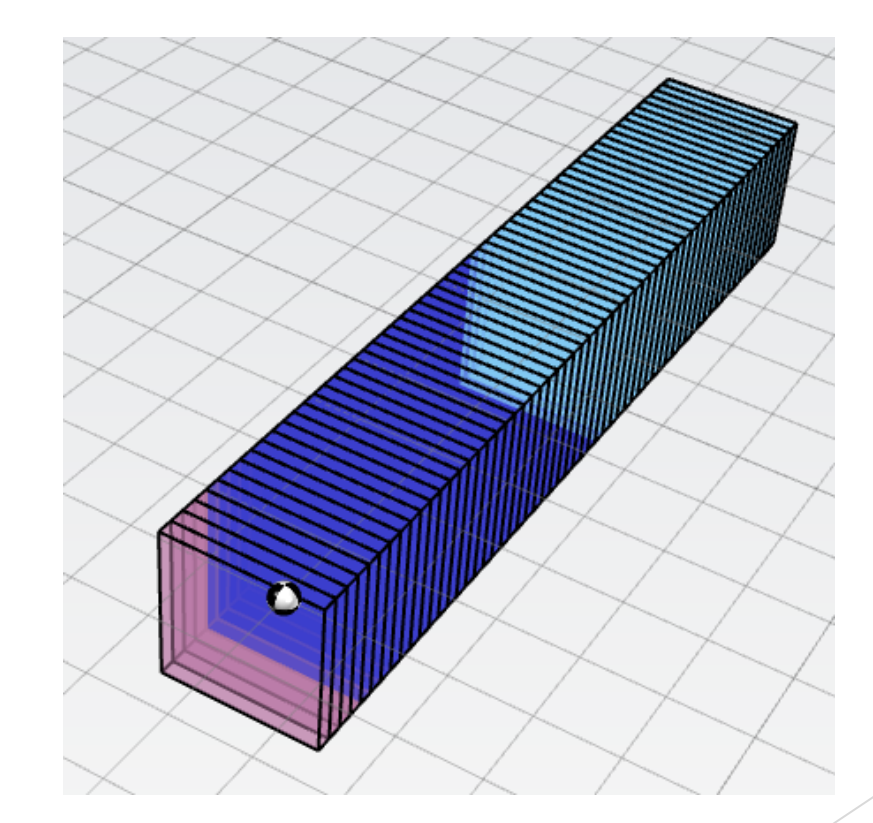

#### ▶ 반복문으로 위치를 15씩 증가시켜 봅니다.

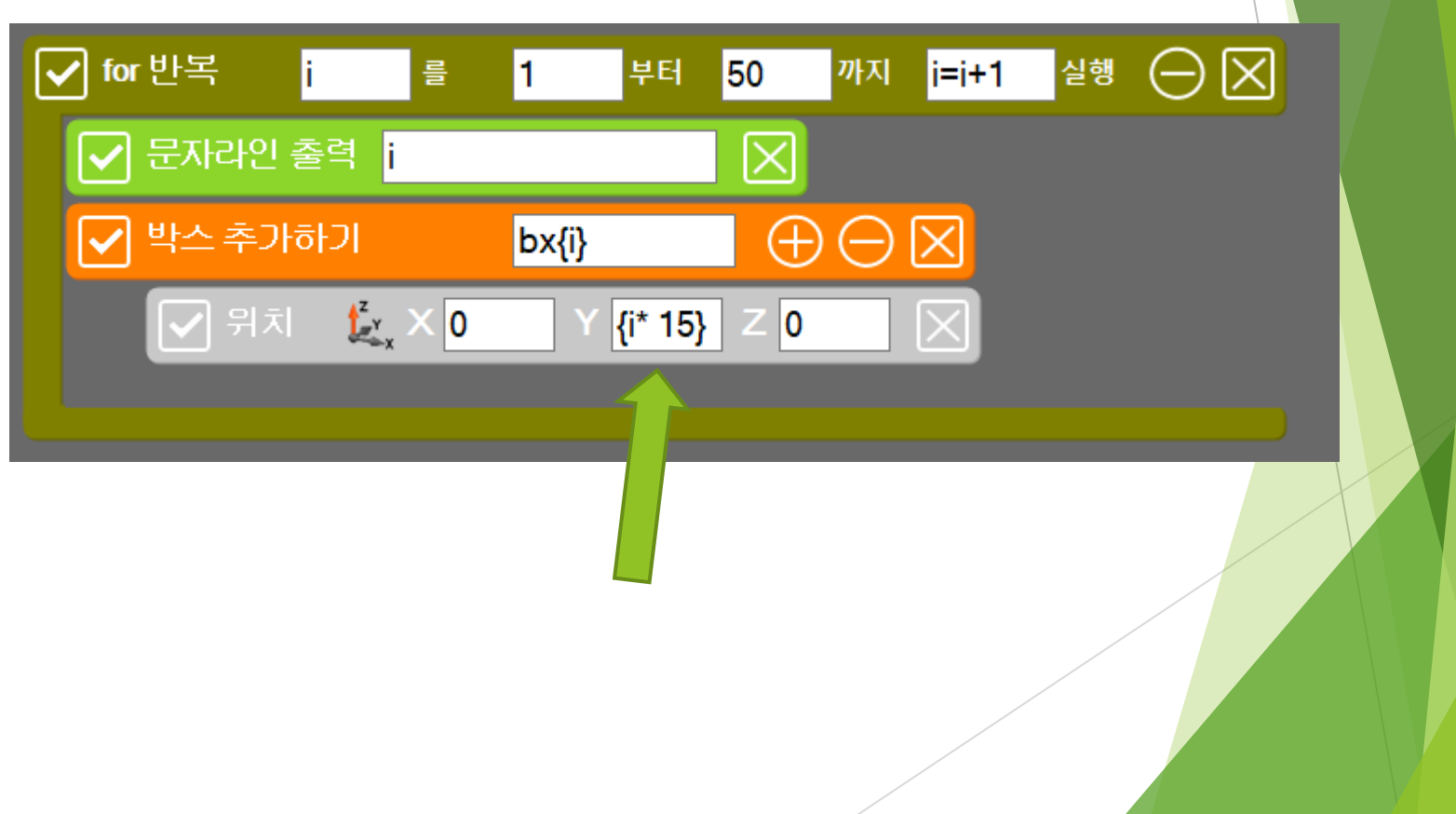

#### 반복문으로 위치를 15씩 증가시켜 봅니다.

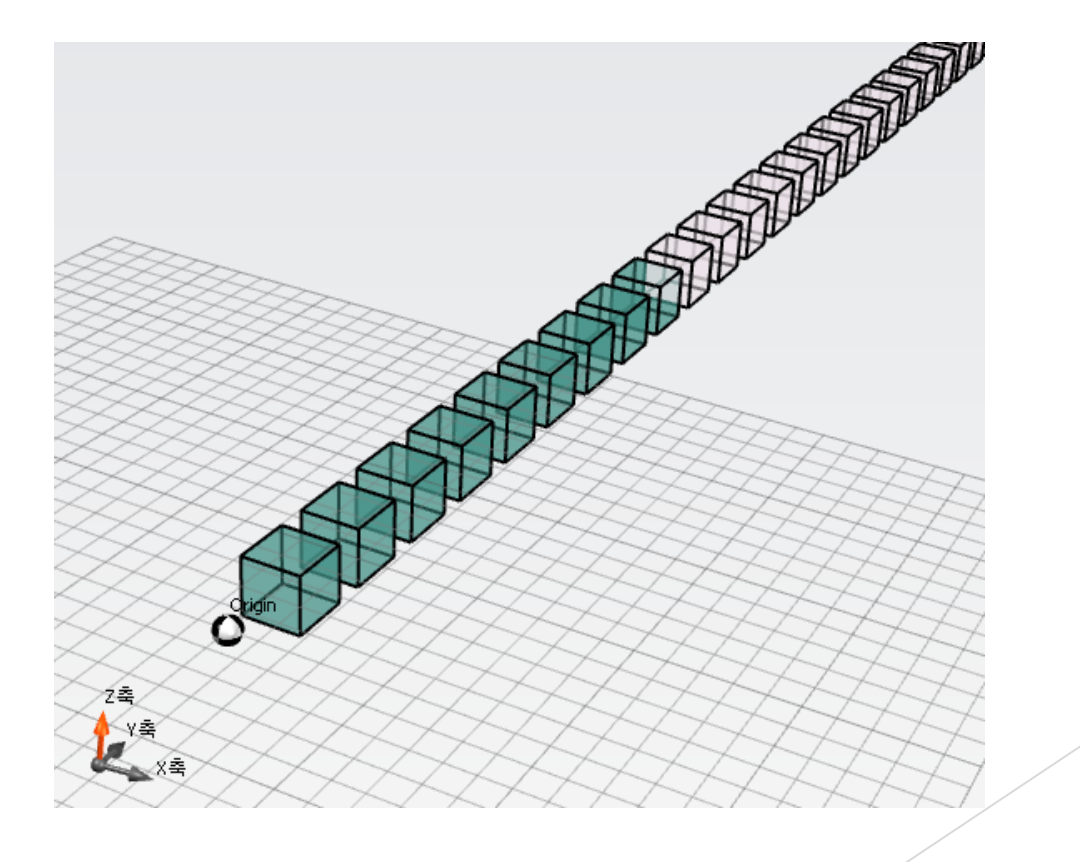

## 반복문으로 패턴 만들기

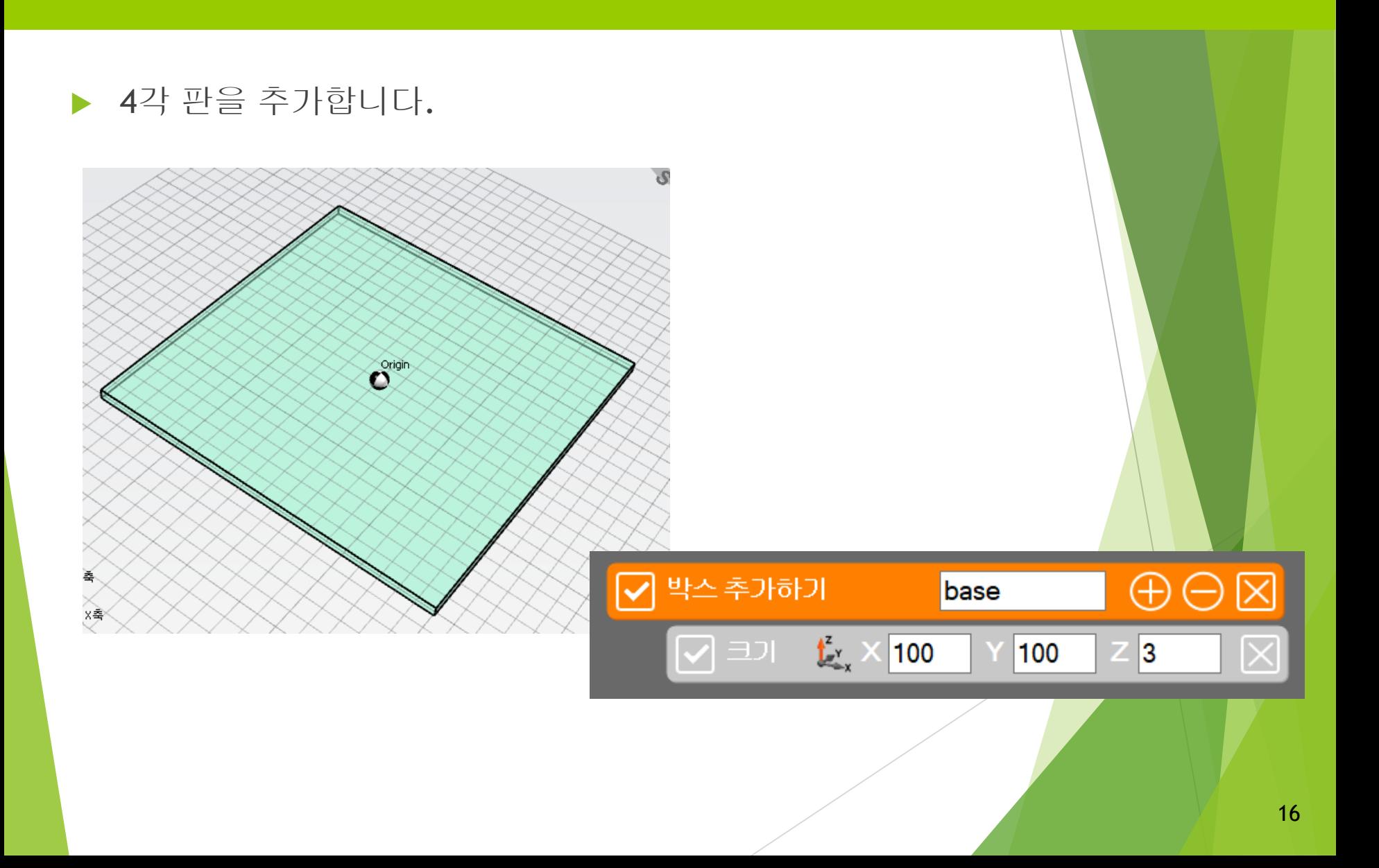

#### 반복문으로 박스를 5개 추가합니다.

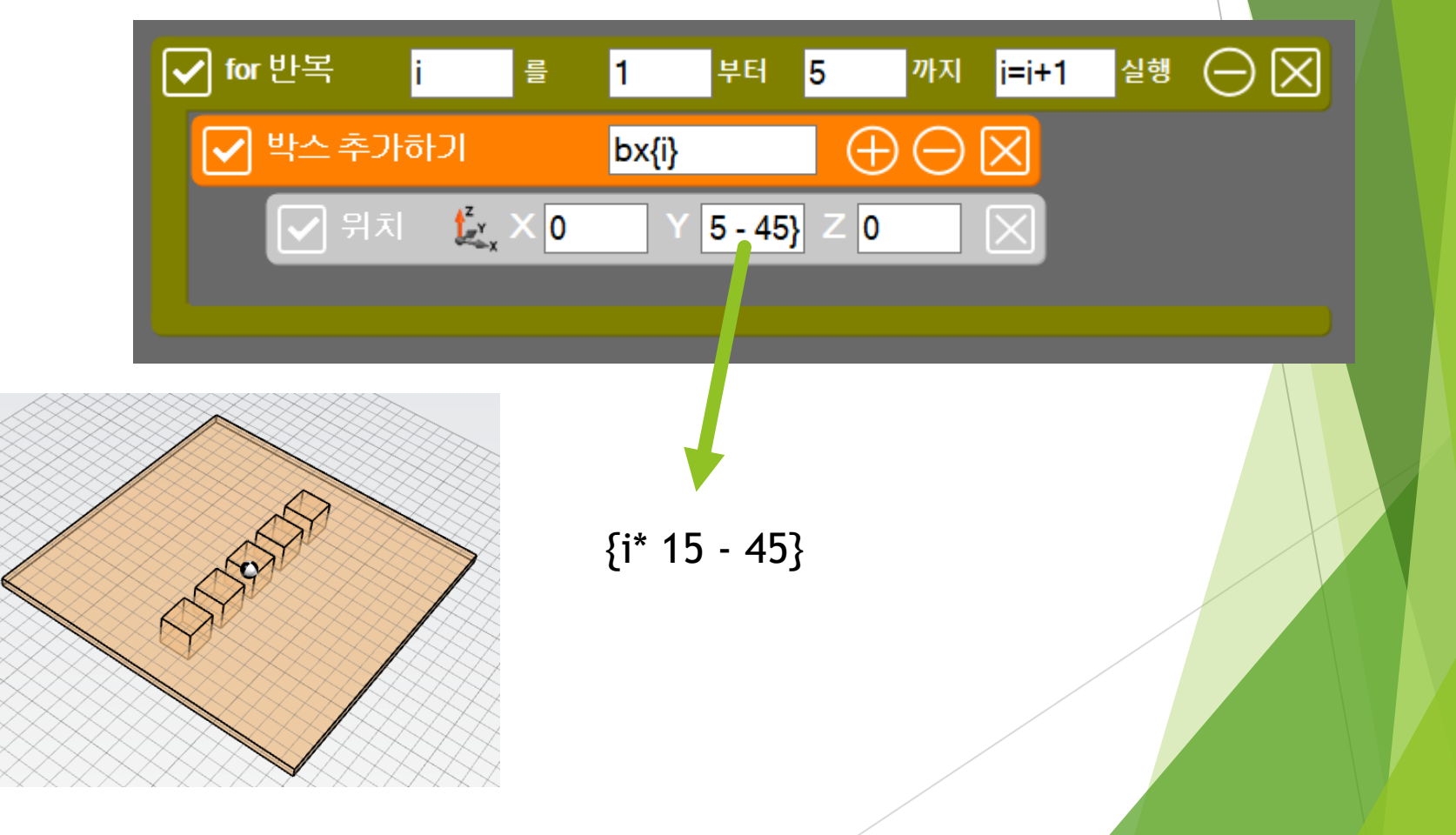

#### ▶ 도형 빼기 명령어를 추가해 줍니다.

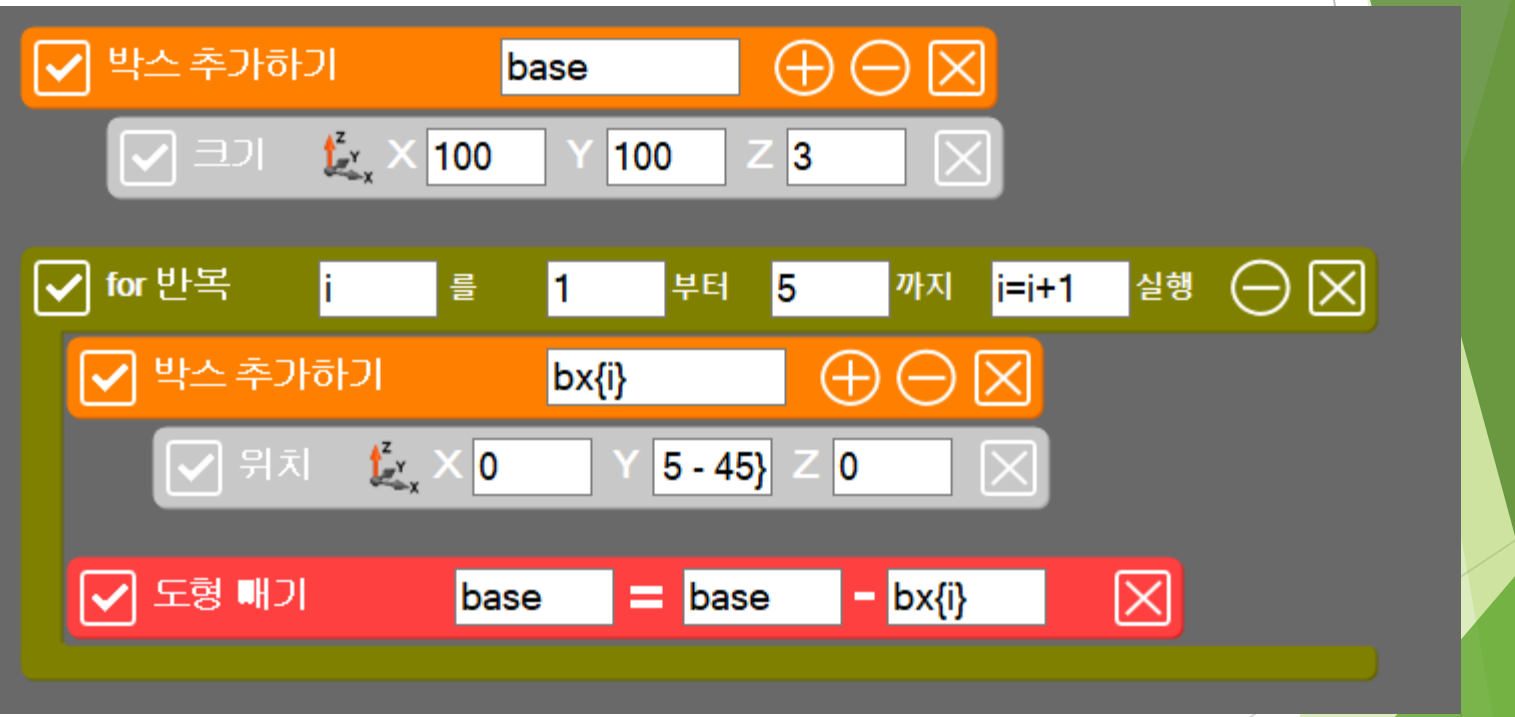

#### ▶ 도형 빼기 명령어를 추가해 줍니다.

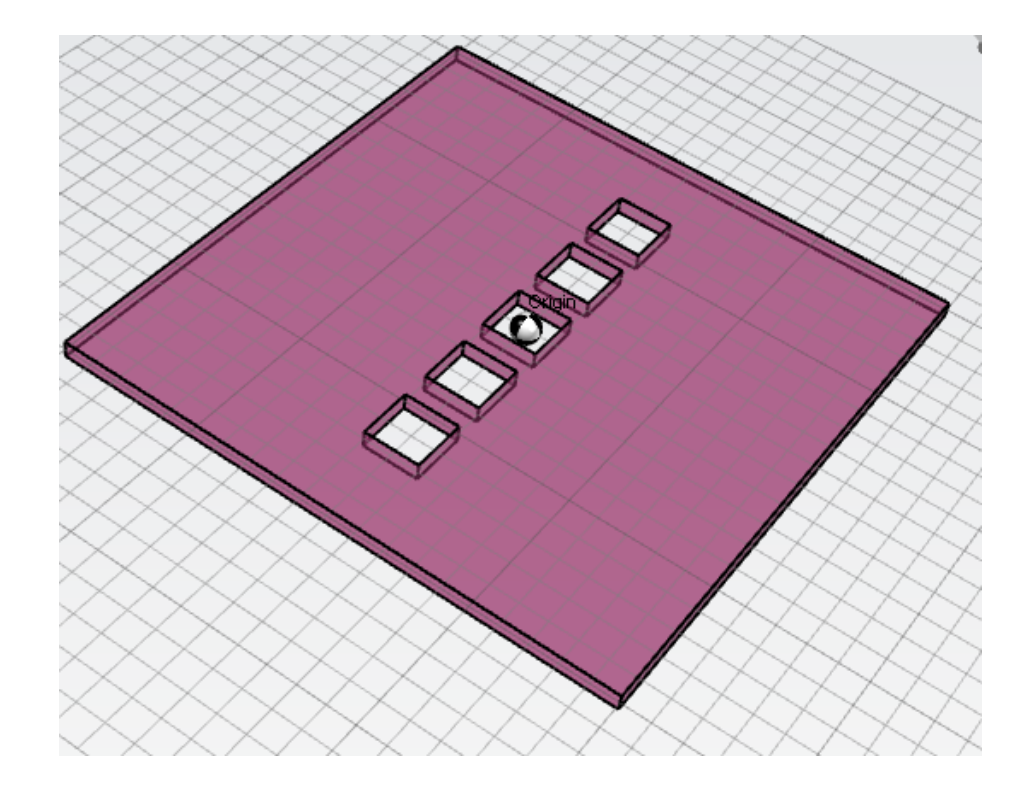

## 반복 회전으로 패턴 만들기

#### ▶ 박스 도형을 반복하여 회전시킵니다.

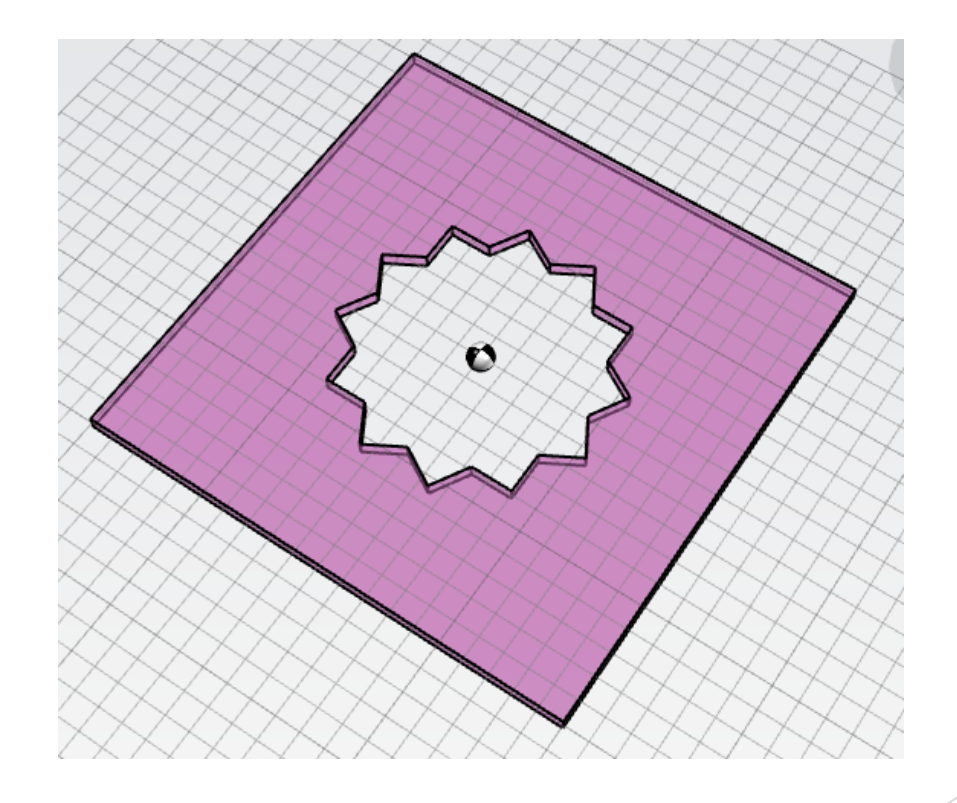

#### ▶ 박스 도형을 반복하여 회전시킵니다.

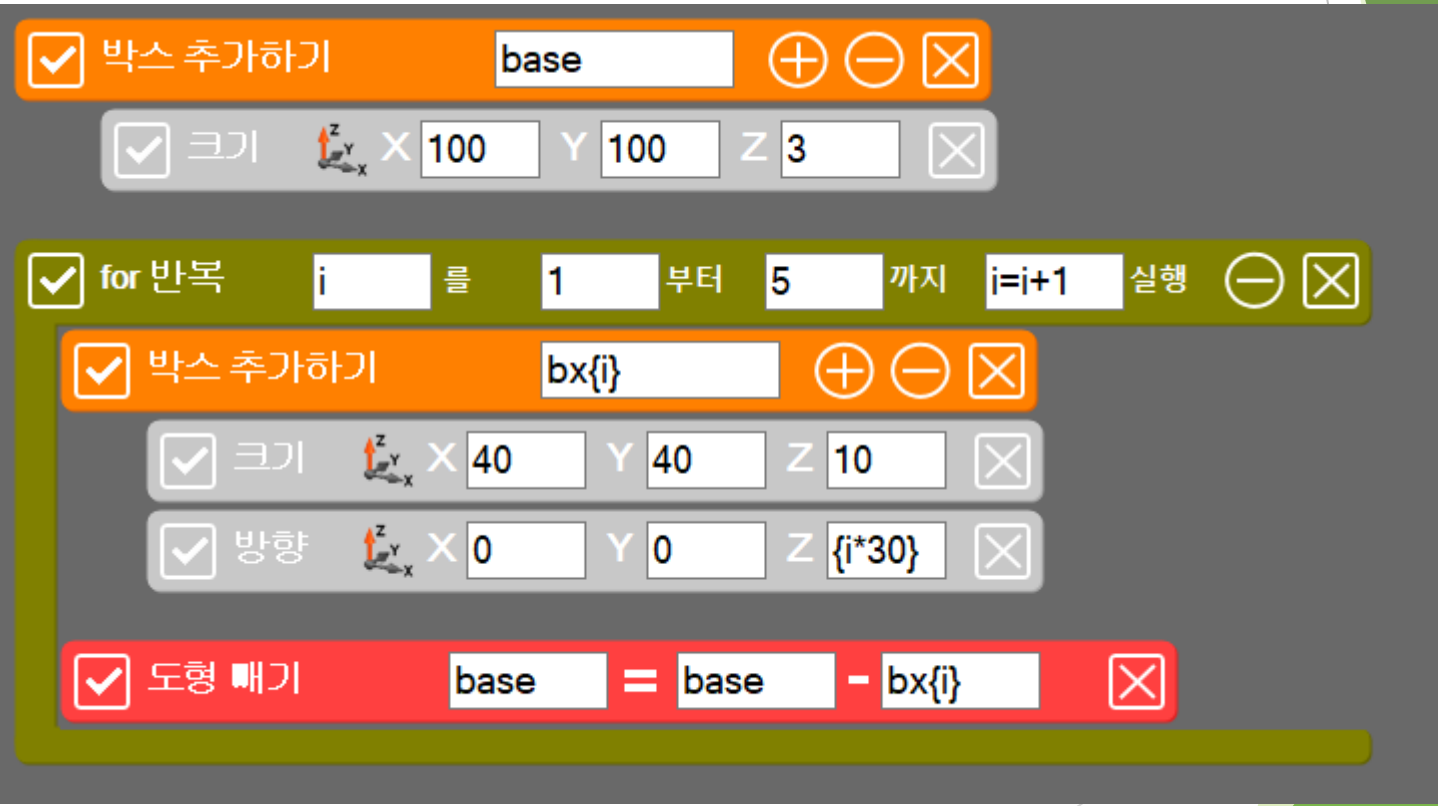

## 반복 회전으로 패턴 만들기 2

#### ▶ 박스 도형을 반복하여 회전시킵니다.

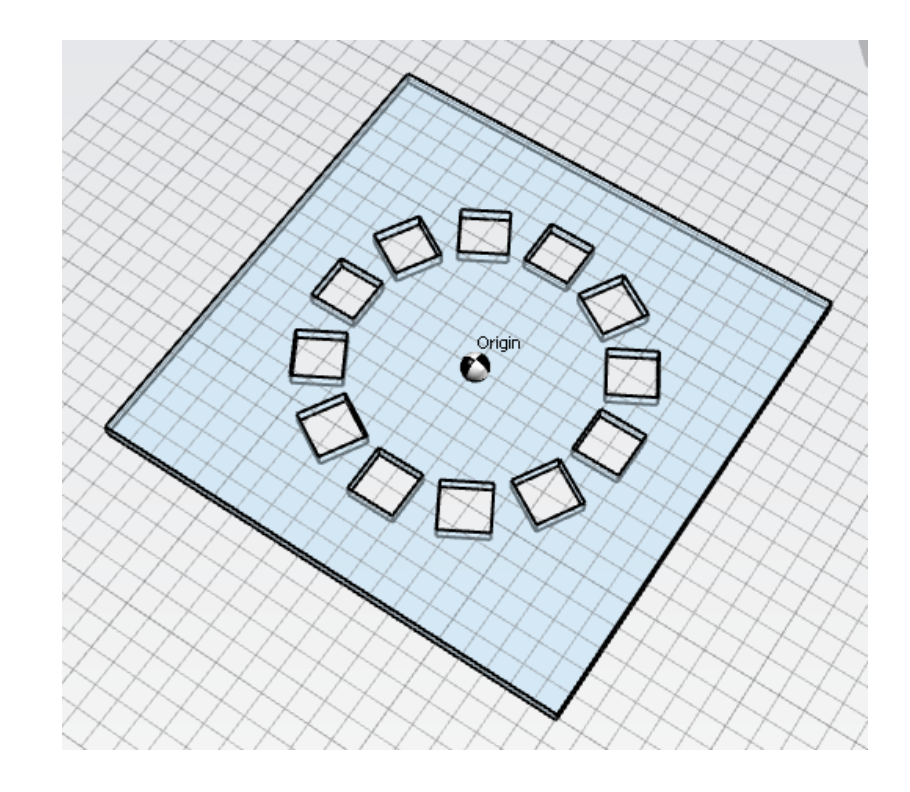

#### ▶ 박스 도형을 반복하여 회전시킵니다.

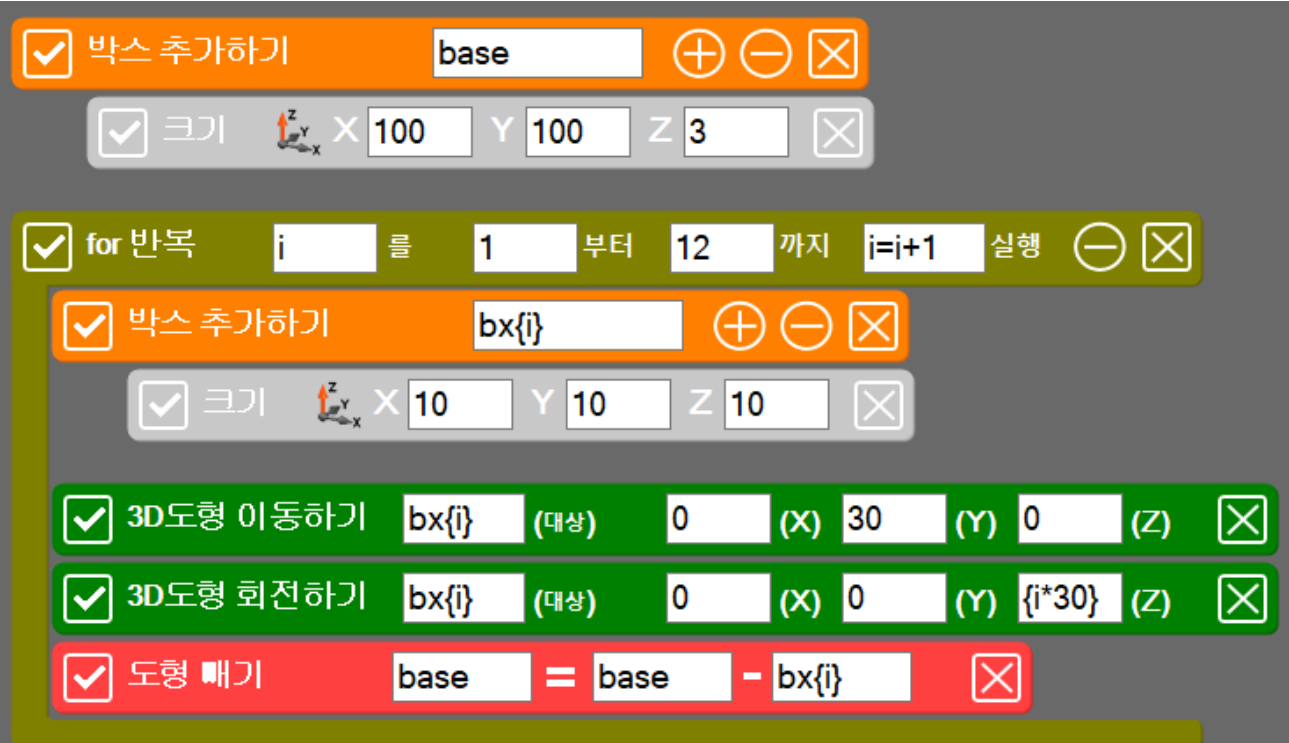

## 프로젝트 실습

## 그래핀 패턴 만들기

#### 실린더의 둘레조각수를 수정하여 6각형을 만듭니다.

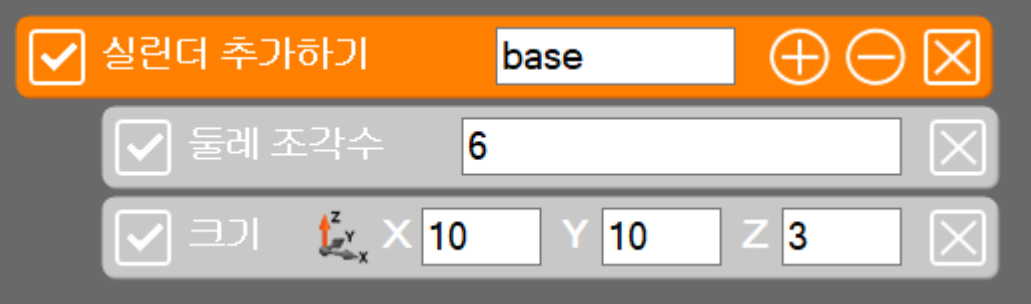

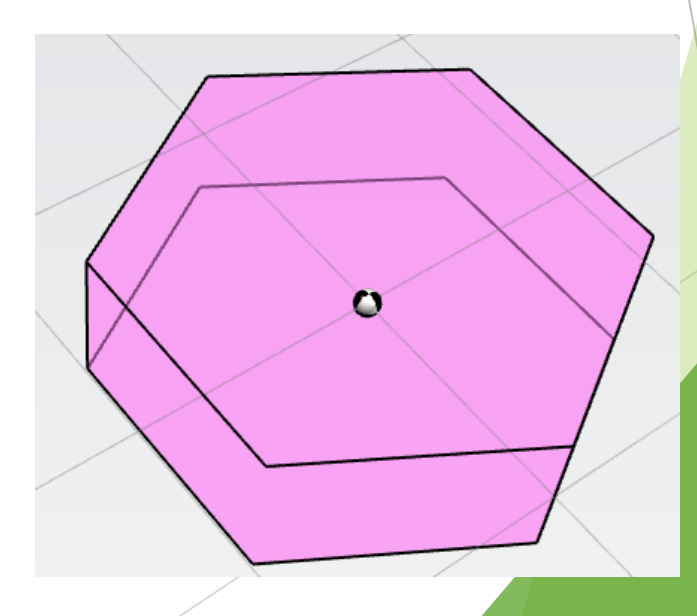

### 그래핀 패턴 만들기

#### 반복문을 이용하여 그래핀의 결정 구조를 만들어 봅니다.

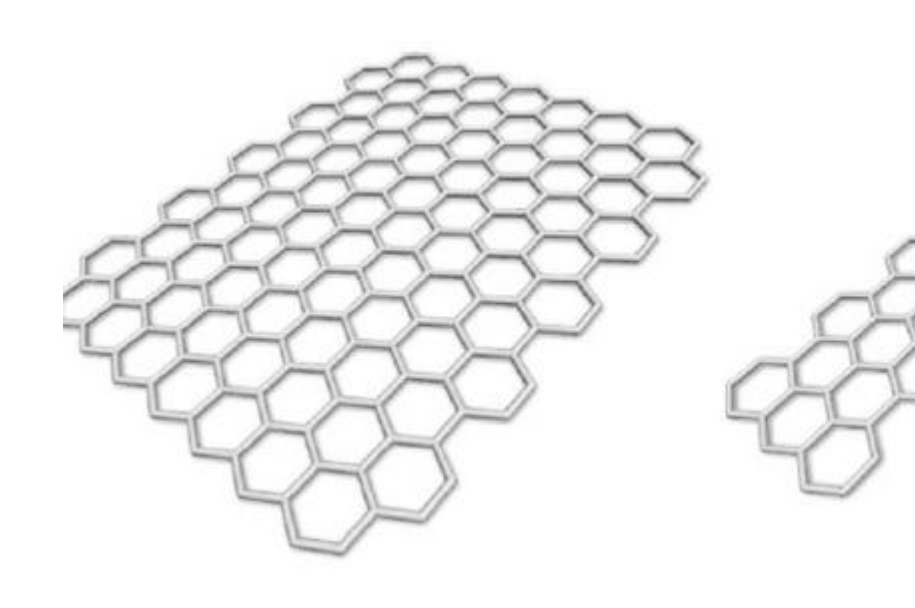

### 그래핀 패턴 만들기

#### 반복문을 이용하여 탄소나노튜브 결정 구조를 만들어 봅니다.

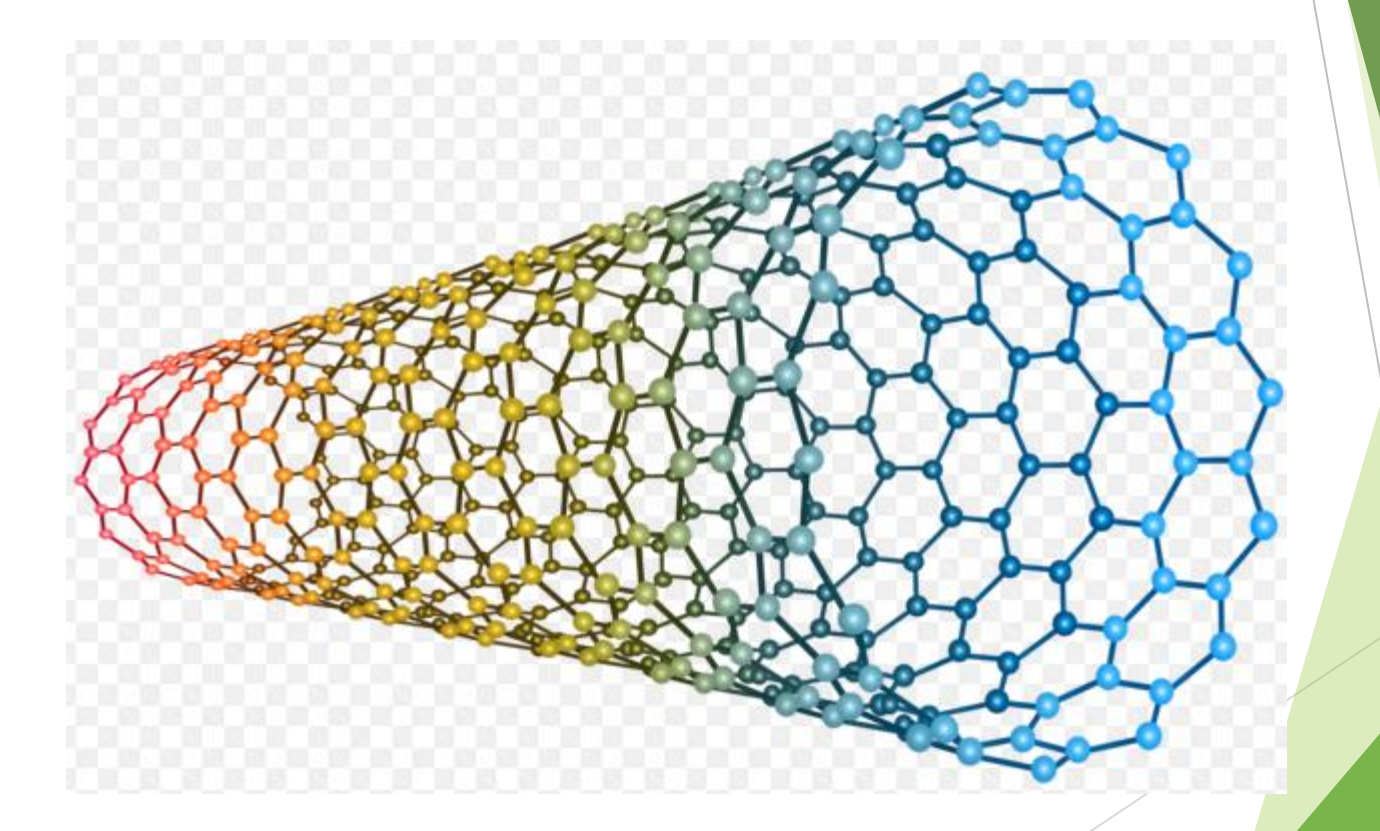